# Материалы и задания курсов

Центр русского и культуры ЧГПУ им. Яковлева 2020

### Вход

### Для начала работы с курсом, необходимо перейти на сайт:

• <https://moodle.chgpu.edu.ru/>

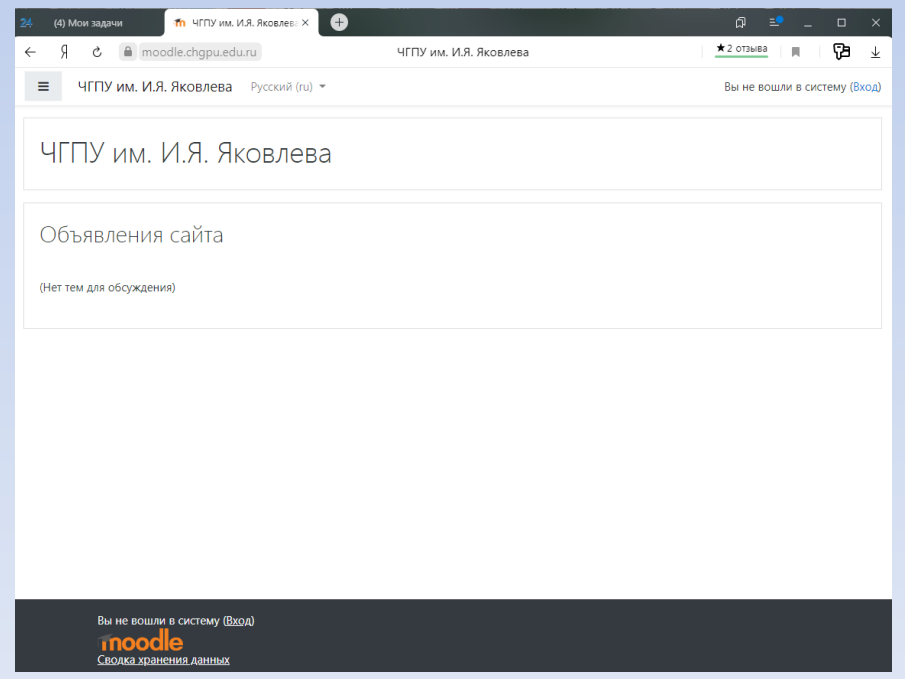

### Вход

• Авторизация на сайте (ввод пользователя и пароля, который был выслан организаторами):

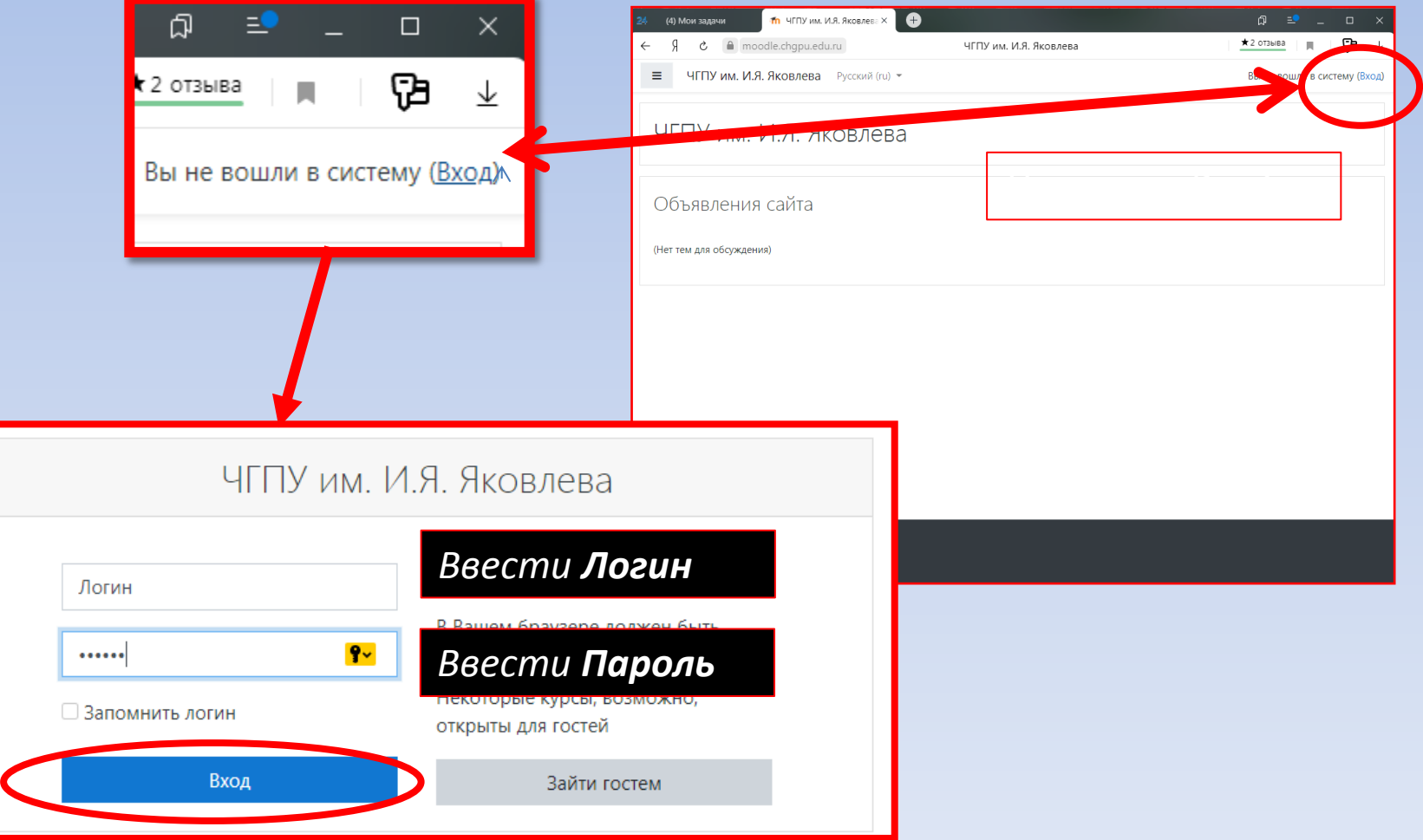

## Работа на сайте

#### После ввода логина и пароля откроется личный кабинет.

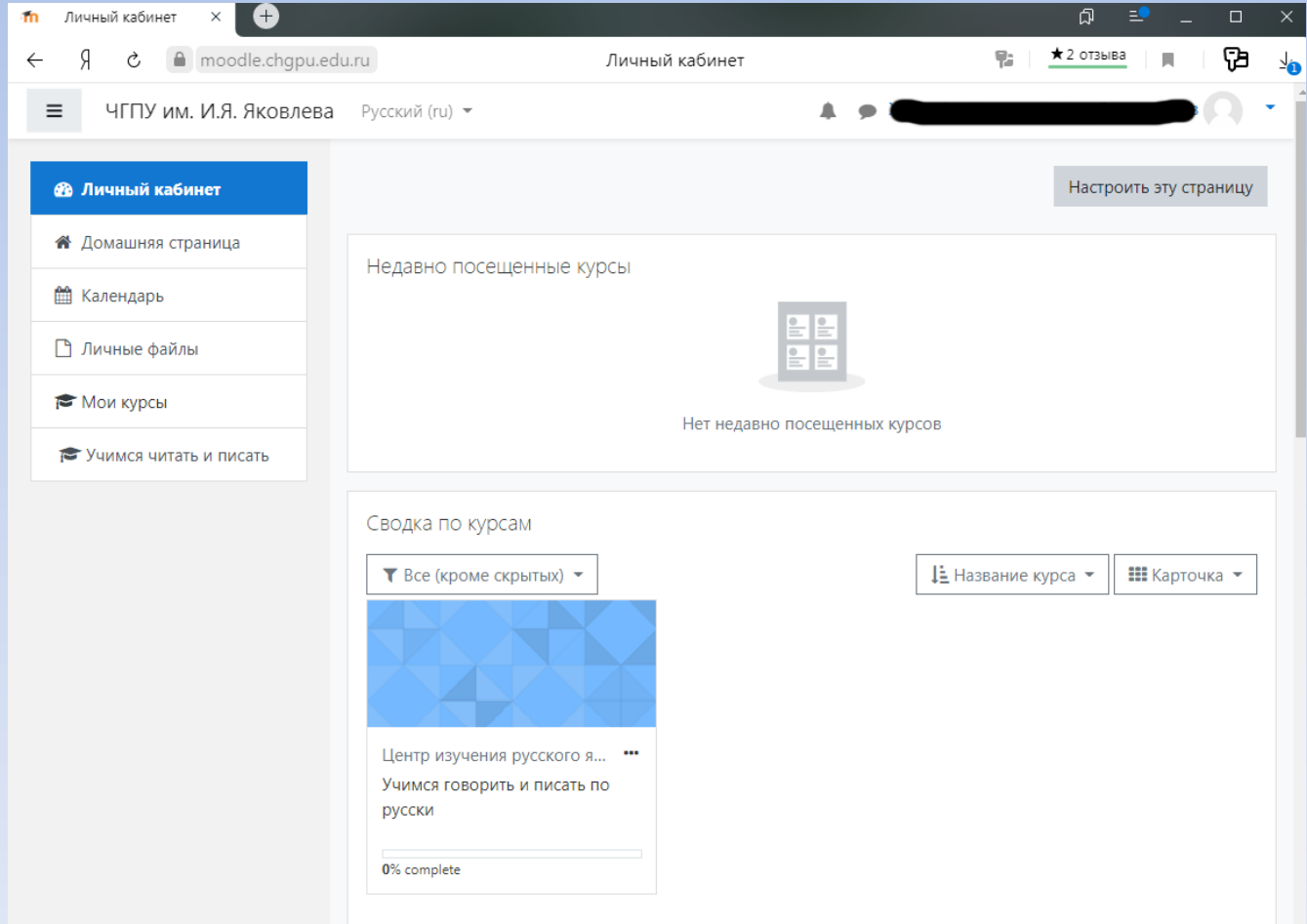

### Работа на сайте

Доступные курсы отображаются в Сводке по курсам. Кроме того, их можно посмотреть в левом меню в пункте «Мои курсы»

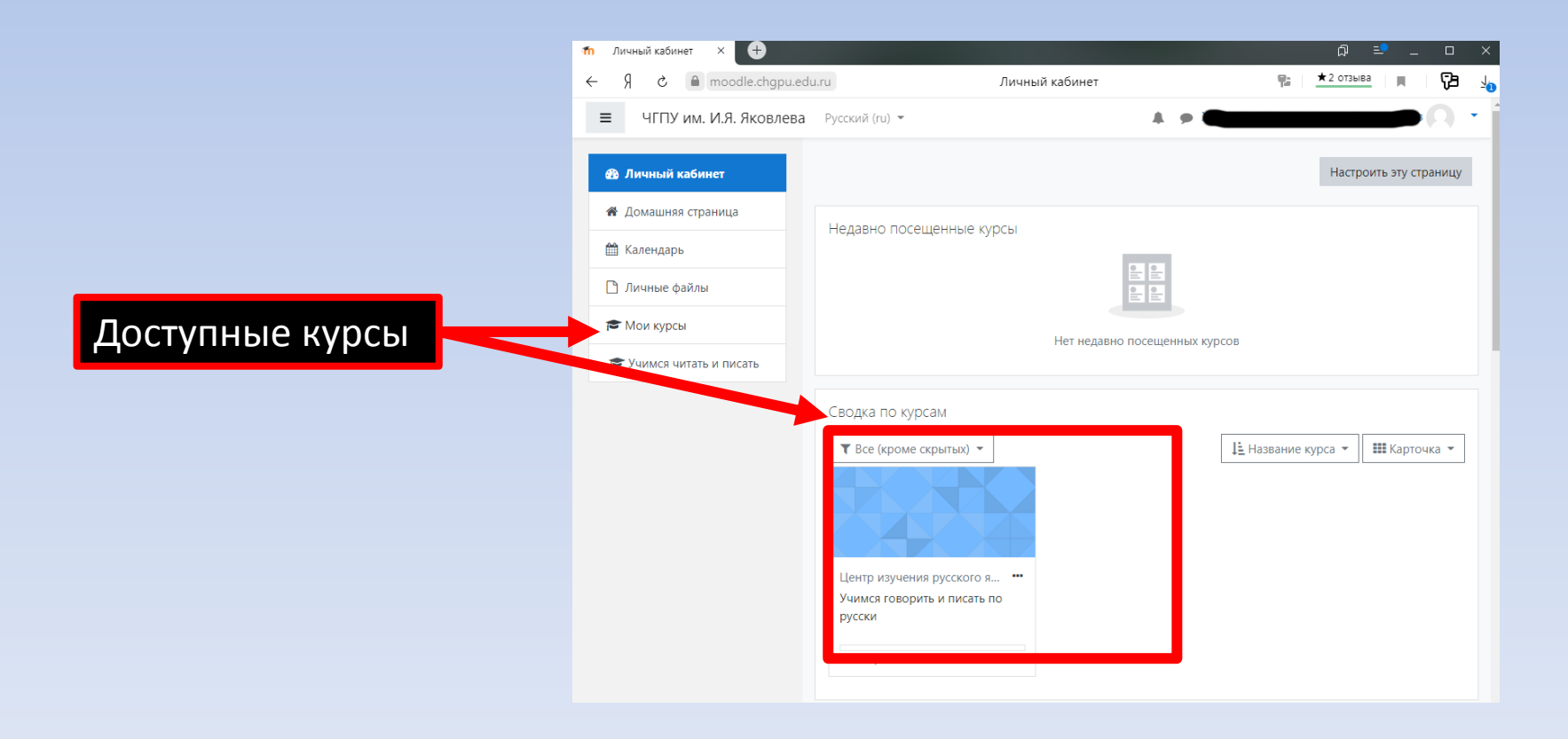

#### После выбора курса, откроется странцца самого курса.

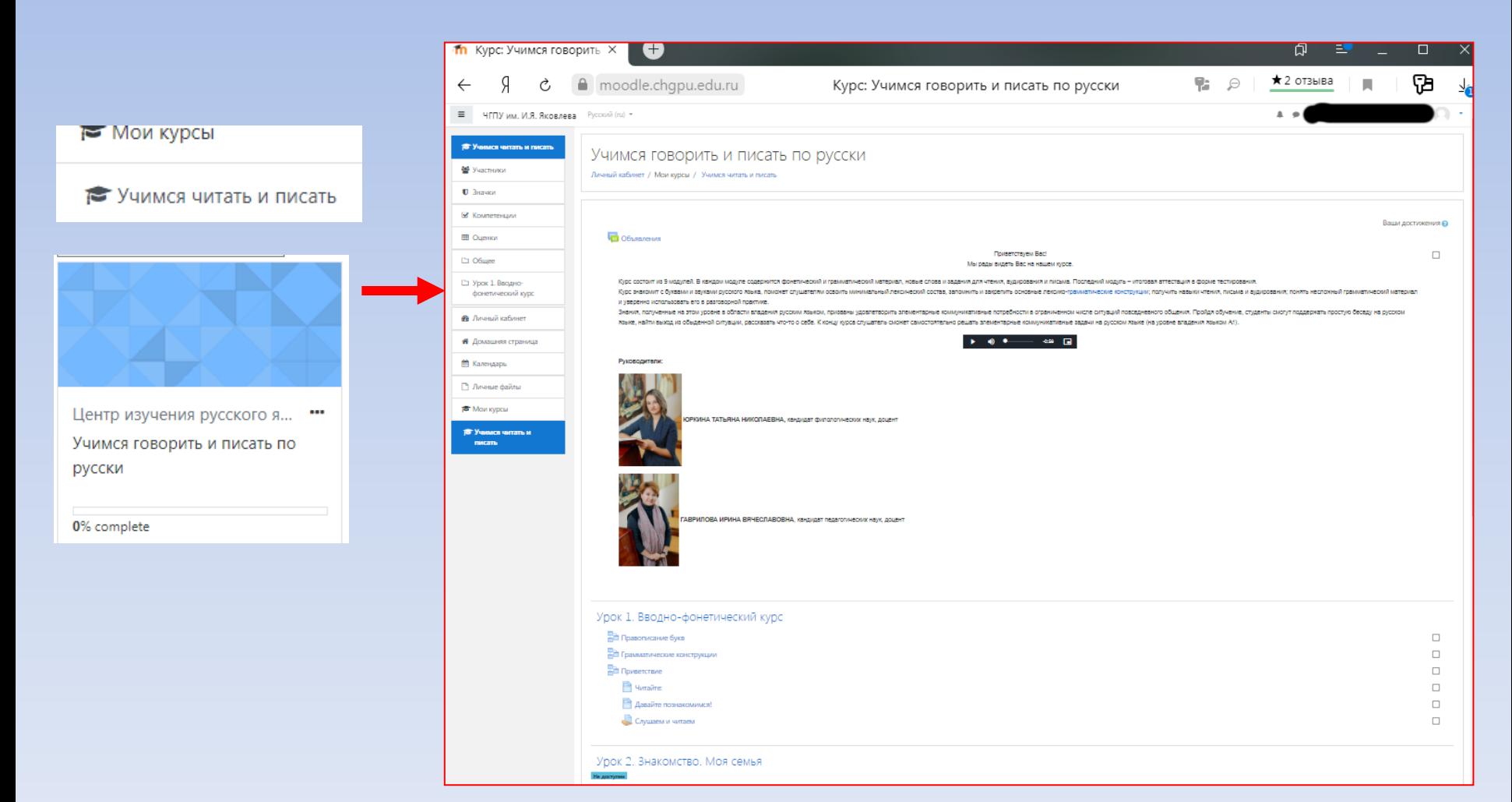

### С лева над основным меню добавляется меню курса.

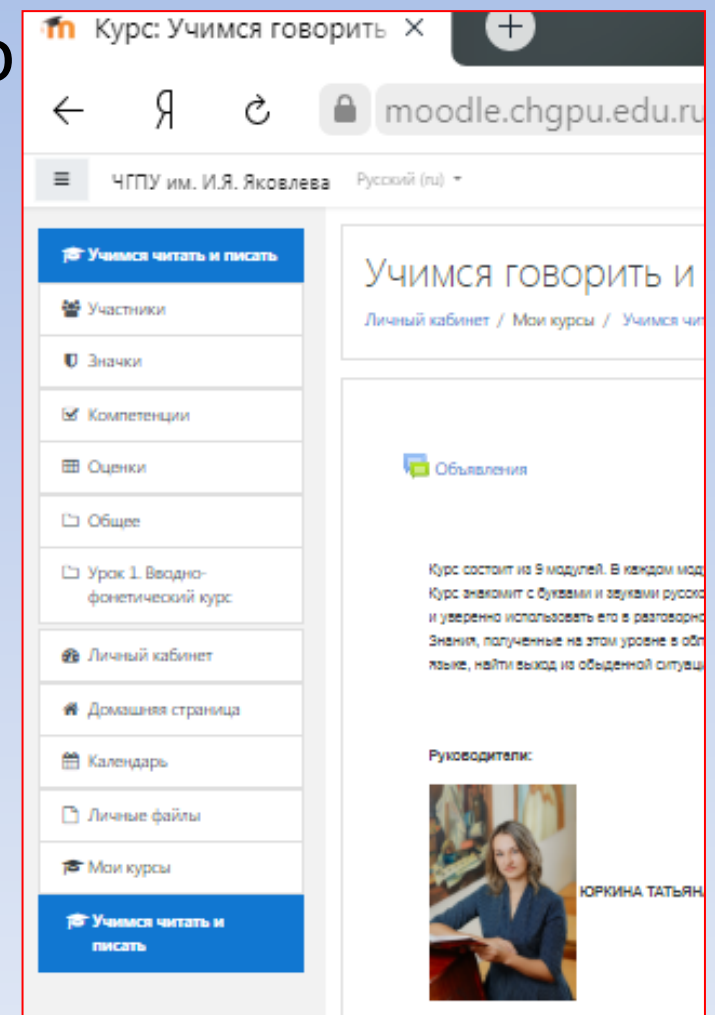

#### • Основное место занимают материалы курса

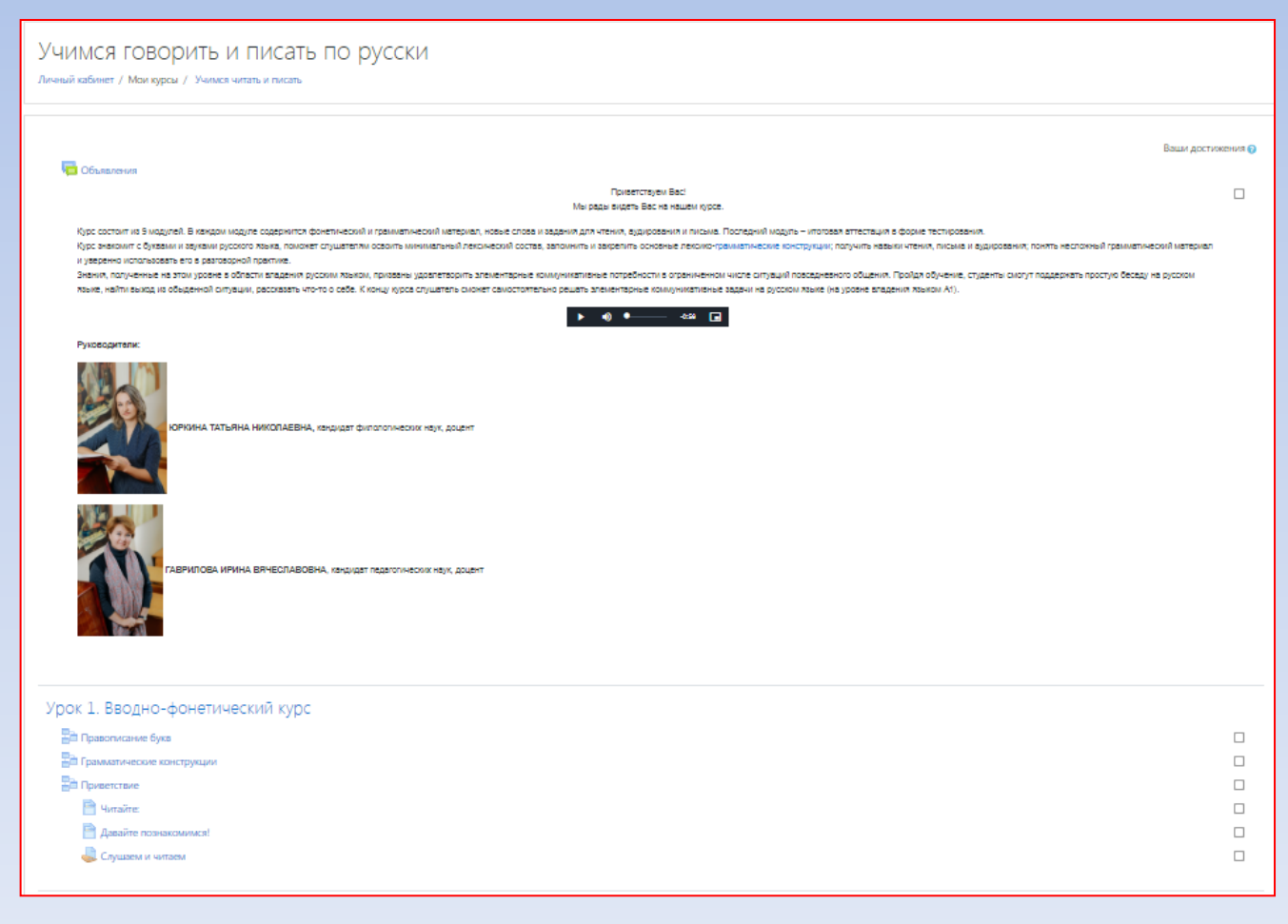

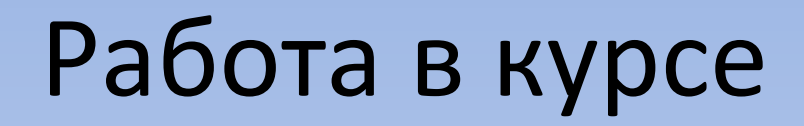

• Курс может содержит теоретические материалы (лекции, материалы для чтения, файлы для скачивания), а к теоретической части прилагаются различные практические задания и тестирования

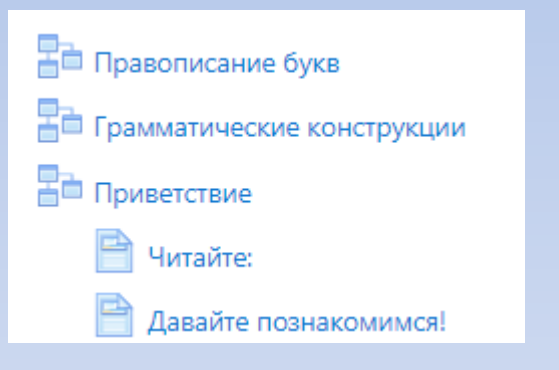

Теоретические материалы

Практические задания и тесты

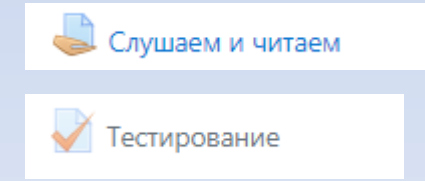

- Пользователь знакомится с теоретическим материалом, выполняет задания, созданные на основе этого материала.
- Практические задания оцениваются руководителями курса.
- Тестирования оцениваются автоматически.
- Свои результаты можно посмотреть в левом меню – пункт «Оценки»

### Спасибо за внимание